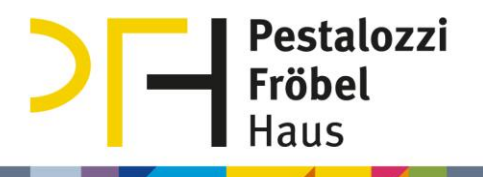

# Kurzanleitung: Erste Schritte mit Alfaview

Vom Herunterladen bis zum Öffnen der ersten Videokonferenz

### Inhaltsverzeichnis

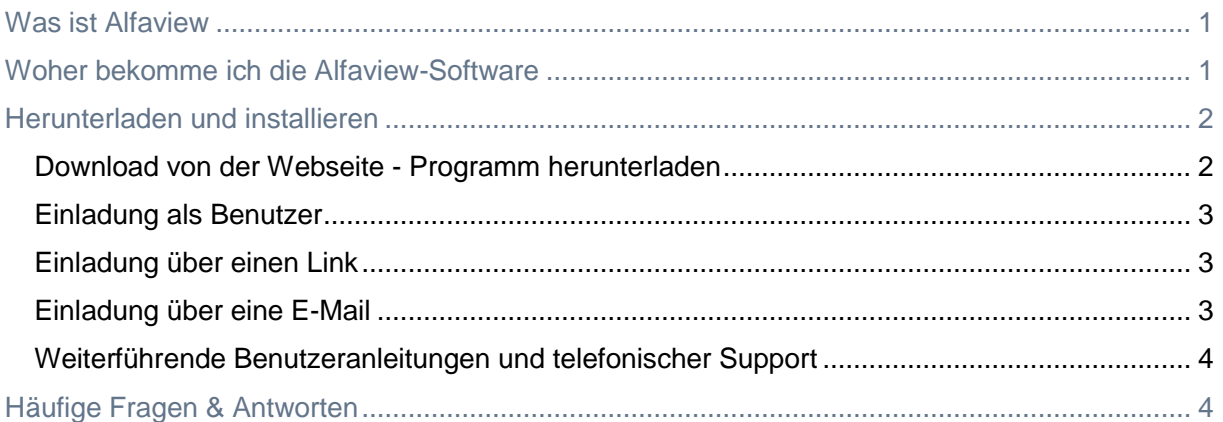

# <span id="page-0-0"></span>Was ist Alfaview

Alfaview ist eine Videokonferenz-Software, die ab Januar 2021 am PFH verwendet wird. Die Videomeetings werden nicht in einem Browserfenster abgehalten, sondern in dem Alfaview-Programm, das heruntergeladen und installiert werden muss.

# <span id="page-0-1"></span>Woher bekomme ich die Alfaview-Software

Hier gibt es mehrere Möglichkeiten:

a) Sie werden **als Benutzer eingeladen** und erhalten eine Einladung per E-Mail, die einen weiterführenden Link enthält ([hier weiterlesen](#page-2-0)).

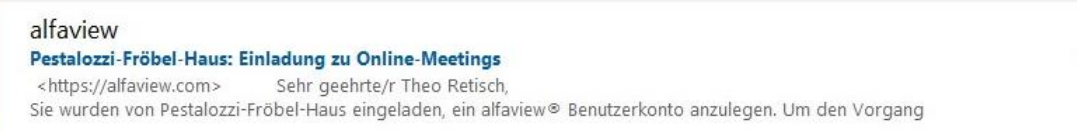

b) Sie werden direkt zu einer **Videokonferenz in einem bestimmten Raum** eingeladen, die Mail enthält einen weiterführenden Link ([hier weiterlesen](#page-2-2)).

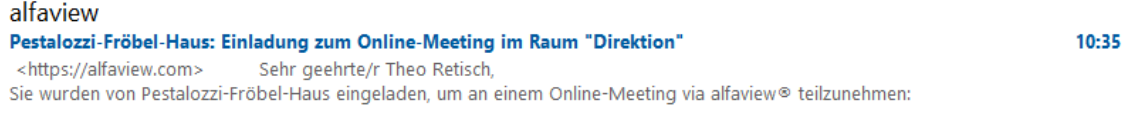

c) Sie erhalten von Kolleg\*innen **nur einen Link**: https://app.alfaview.com/#/join/01ERM90FH0FZ8TYVNBZAG7RRE9/86ccef10-79dc-4557 a8d7-a73270ca179a/345889-82b3-4432-b251-6dea8db1bb28

(Dieser Link ist nur ein Beispiel, er funktioniert nicht.) ([hier weiterlesen](#page-2-1)).

08:55

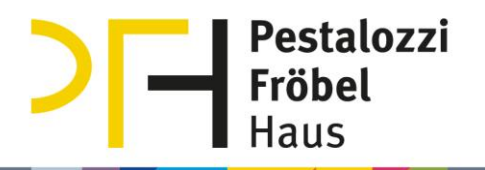

# <span id="page-1-0"></span>Herunterladen und installieren

Wenn Sie als Teilnehmer\*in zu Videokonferenzen eingeladen werden, müssen Sie sich nicht registrieren. Wenn Sie jedoch auch selbst Videokonferenzen abhalten möchte, brauchen Sie ein Nutzerkonto. Dazu benötigen Sie eine Alfaview-Einladung von der Person, die in Ihrem Bereich zuständig für Alfaview ist, denn wenn Sie das Programm installieren und sich als Nutzer anmelden, sind Sie noch nicht mit dem PFH-Alfaview verbunden.

#### <span id="page-1-1"></span>Download von der Webseite - Programm herunterladen

1. Klicken Sie auf der [Webseite](https://alfaview.com/de/) oben auf den Menüpunkt "Downloads" (siehe Abbildung) oder folgen Sie diesem Link: [https://alfaview.com/de/download/\)](https://alfaview.com/de/download/))

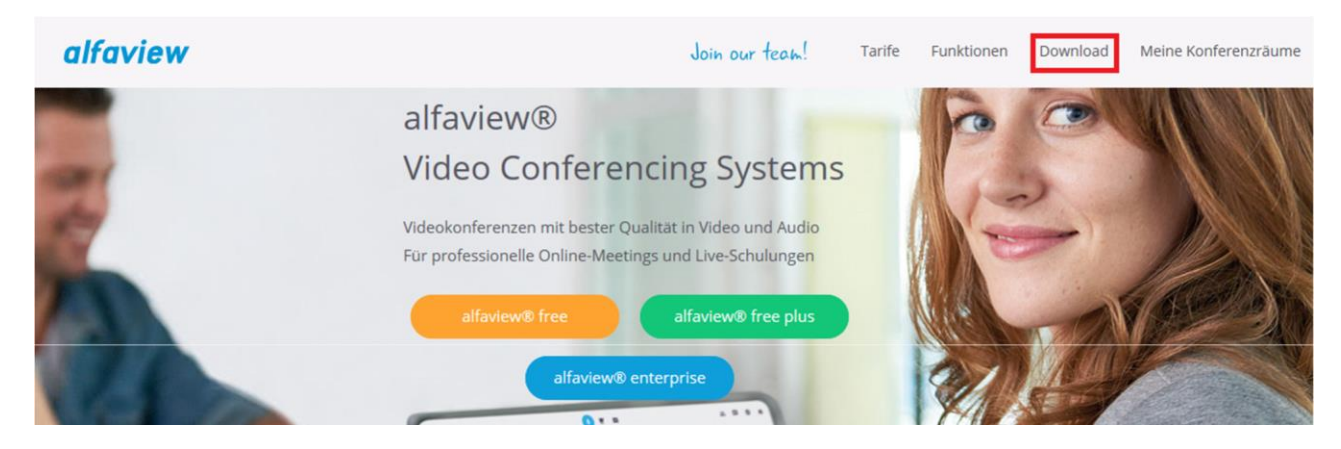

2. Wählen und klicken Sie den passenden Downloadbutton.

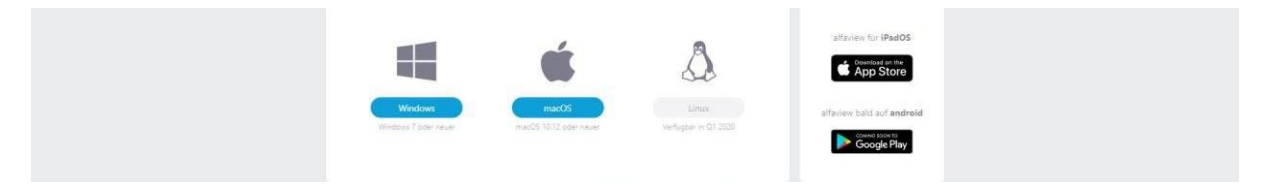

3. Öffnen Sie den Ordner in den Sie den das Alfaview-Programm heruntergeladen haben und doppelklicken Sie auf die Installationsdatei.

d alfaview-setup-win-production-8.2.1.exe

**Sie finden die Installationsdatei nicht?** Dann ist sie wahrscheinlich im Download-Ordner Ihres Browsers:

Microsoft Edge: Drei Punkte rechts oben / Menüpunkt "Downloads".

Google Chrome: Drei Punkte rechts oben / Menüpunkt "Downloads".

Firefox: Rechts oben Pfeil  $\leq$  oder die vier Striche  $\| \cdot \|$  rechts oben / Menüpunkt "Downloads".

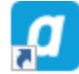

Wenn Sie dieses Zeichen auf Ihrem Desktop sehen, ist Alfaview installiert. Wenn Sie es nicht sehen, ist die Installation noch nicht durchgeführt worden.

# **Pestalozzi Fröbel**

### <span id="page-2-0"></span>Einladung als Benutzer

alfaview

Pestalozzi-Fröbel-Haus: Einladung zu Online-Meetings Sehr geehrte/r Theo Retisch, <https://alfaview.com>

08:55

Sie wurden von Pestalozzi-Fröbel-Haus eingeladen, ein alfaview® Benutzerkonto anzulegen. Um den Vorgang

Sie wurden eingeladen, ein **Benutzerkonto** anzulegen, doch lädt diese Mail nur dazu ein, ein Konto anzulegen, sie enthält noch keine Einladung zu einer Videokonferenz und auch keinen Link zum Download der Software.

Der Klick auf den Link öffnet Ihren Browser mit einer Anmeldemaske, hier vergeben Sie ein Passwort. Ihr Name und Ihre E-Mail-Adresse wurden schon von dem Einladenden angegeben. **Nutzen Sie diesen Link zum Download der Software:**

<https://alfaview.com/de/download/>

#### <span id="page-2-1"></span>Einladung über einen Link

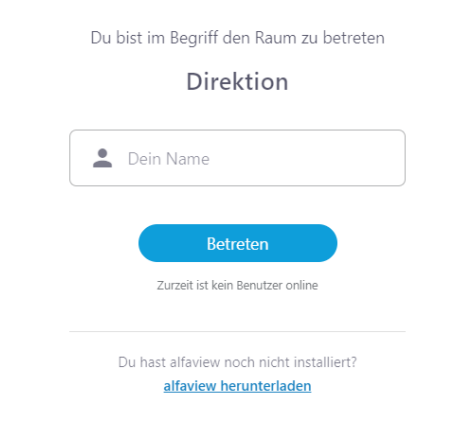

Sie erhalten einen Link, zum Beispiel in einem Termin oder per E-Mail. Klicken Sie ihn an, er führt zu dieser Anmeldemaske (siehe links). In der Anmeldemaske ist ein Link zum Herunterladen der Software. Bevor Sie den Raum betreten können, muss die Software installiert werden. Akzeptieren Sie anschließend die Nutzungs- und Datenschutzbedingungen und betreten den Raum.

[\(Hilfe zum Herunterladen und installieren\)](#page-1-0)

## <span id="page-2-2"></span>Einladung über eine E-Mail

#### Sehr geehrte/r Theo Retisch,

Sie wurden von Pestalozzi-Fröbel-Haus eingeladen, um an einem Online-Meeting via alfaview® teilzunehmen:

Konferenzraum betreten

Bitte alfaview® installieren. Download hier.

Sie erhalten eine E-Mail mit der Einladung zu einer Videokonferenz. Die E-Mail enthält einen Link zum Herunterladen der Software, falls sie noch nicht installiert ist.

Ansonsten klicken Sie "Konferenzraum betreten", akzeptieren die Nutzungs- und Datenschutz-bedingungen und betreten den Raum.

[\(Hilfe zum Herunterladen und installieren\)](#page-1-0)

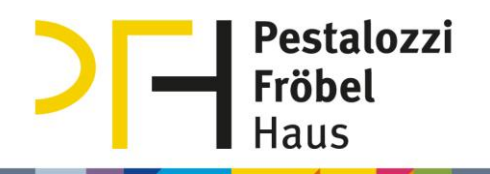

#### <span id="page-3-0"></span>Weiterführende Benutzeranleitungen und telefonischer Support

Telefonnummer der Support-Hotline von Alfaview: 0711-7585 9850. Link zum Schreiben eines Tickets:<http://support.alfaview.com/de/support/tickets/new>

Auf der internen PFH-Seite stehen tiefergehende Anleitungen zur Verfügung: <https://helpdesk.pfh-it.de/help/de-de/21/79>

Auch die Alfaview-Webseite bietet Anleitung: <http://support.alfaview.com/de/support/home>

## <span id="page-3-1"></span>Häufige Fragen & Antworten

#### Ich klicke auf "Betreten" und nichts passiert. Warum?

Wird in einer Mail auf den "Betreten"-Link geklickt und die Software Alfaview ist installiert, öffnet sie sich automatisch (Haken setzen bei Nutzungsrichtlinien und Datenschutzerklärung). Passiert einfach gar nichts, ist das Programm eventuell nicht installiert ([siehe oben](#page-1-0)). Am besten erst das Programm öffnen und dann den "Betreten"-Link klicken.

Warum muss ich ein Programm installieren, Videokonferenzen funktionieren doch auch mit einem Link?

Allgemein können Videokonferenzen in einem Browser (z.B. Chrome, Firefox, Edge) stattfinden oder in einem Programm. Programme entsprechen den Datenschutzvorgaben und haben Funktionen, die datensichere Webseiten nicht anbieten können.

Können Gäste von außerhalb des PFH an der Alfaview-Videokonferenz per Link in einem Browser teilnehmen?

Nein. Die Software Alfaview muss von allen Teilnehmern installiert werden. Hier herunterladen:<https://alfaview.com/de/download/>

Kann ich bei einem anderen Anbieter trotzdem Videokonferenzen per Link in einem Browser abhalten?

Ja, Sie können [sichere-videokonferenz.de](https://sichere-videokonferenz.de/) oder [senfcall.de](https://www.senfcall.de/) nutzen. Diese Angebote sind jedoch z.T. sehr reduziert und beschränken sich oft auf eine einfache Videokonferenz-Möglichkeit z.B. ohne das Teilen von Bildschirmen.

Es handelt sich zudem um **kostenfreie** Angebote mit einer begrenzten Bandbreite; wenn sie bundesweit durch viele Menschen genutzt werden, kann es zu Verbindungsproblemen kommen.

#### Warum nimmt das PFH Alfaview und nicht zum Beispiel Zoom?

Vielen Kolleg\*innen und Menschen bundesweit ist Datenschutz sehr wichtig und die Datensicherheit im Internet wurde in Gesetzen verankert. Als öffentliche Einrichtung sind wir den stattlichen Datenschutzvorgaben verpflichtet. Daher sind nur bestimmte Videokonferenz-Angebote zulässig, die die Datenschutzvorgaben erfüllen.

Mehr zum Datenschutz finden Sie auf den jeweiligen Webseiten der Anbieter.

Telefonische Anfragen bei Anwendungsproblemen an die Support-Hotline von Alfaview: 0711-7585 9850 oder Ticket schreiben:<http://support.alfaview.com/de/support/tickets/new>